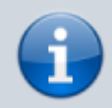

## **Versionshinweis:**

Dieser Artikel beschreibt eine neue Funktion von [UCware 6.0](https://wiki.ucware.com/release/ucware6).

## **Am Management-Client anmelden**

Der **Management-Client** ist eine spezielle Anwendung für Call-Center. Er unterstützt Führungskräfte in diesem Bereich beim Sammeln und Auswerten von Kennzahlen sowie bei der Koordination von Warteschlangen und zugehörigen Agenten.

## **Hinweis:**

Für den Zugriff auf den Management-Client muss das Debian-Paket [ucware-management-client](https://wiki.ucware.com/installationshandbuch/install_mc) auf dem UCware Server installiert sein. Darüber hinaus müssen die Benutzer über die Berechtigung [monitor\\_queues](https://wiki.ucware.com/adhandbuch/benutzer_gruppen/berechtigung/monitor_queues) und/oder [manage\\_queues](https://wiki.ucware.com/adhandbuch/benutzer_gruppen/berechtigung/manage_queues) verfügen.

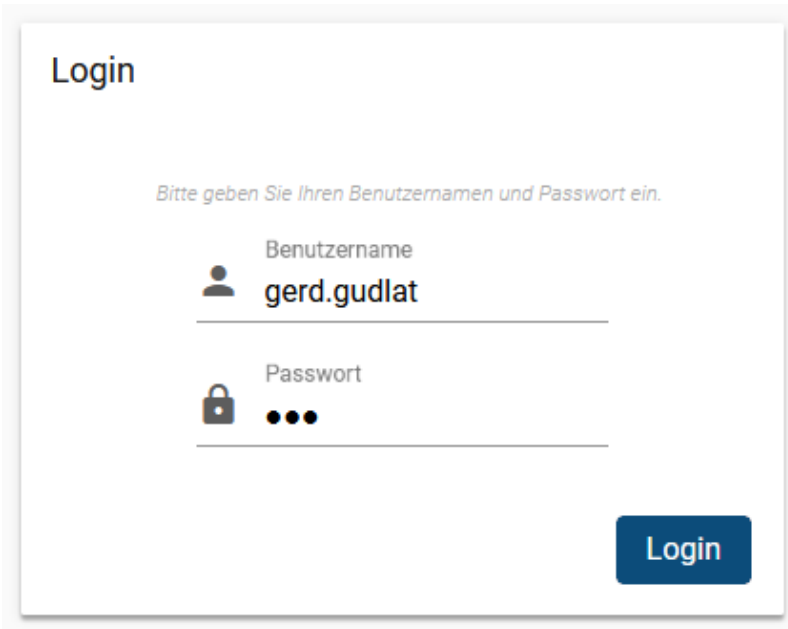

Um sich am Management-Client anzumelden, gehen Sie wie folgt vor:

- 1. Starten Sie Ihren bevorzugten Webbrowser.
- 2. Geben Sie in der Adressleiste die URL des Management-Clients ein.

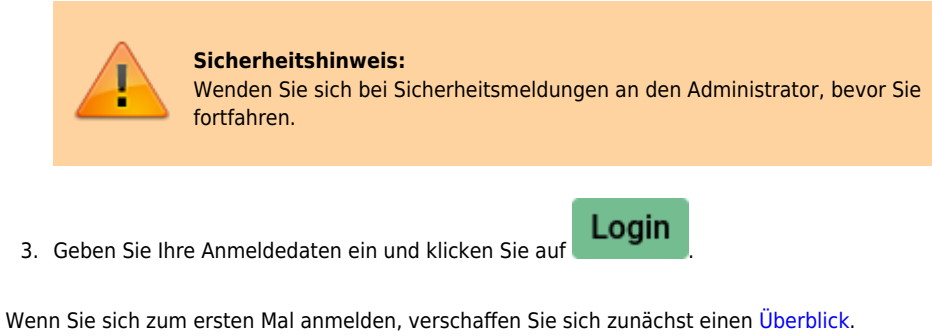

Um sich vom Management-Client abzumelden, klicken Sie in der Kopfleiste auf  $\frac{x}{x}$ 

From: <https://wiki.ucware.com/> - **UCware-Dokumentation**

Permanent link:

**[https://wiki.ucware.com/mchandbuch/anmeldung/login\\_browser?rev=1685611159](https://wiki.ucware.com/mchandbuch/anmeldung/login_browser?rev=1685611159)**

Last update: **01.06.2023 09:19**

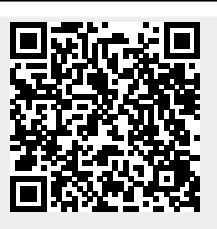